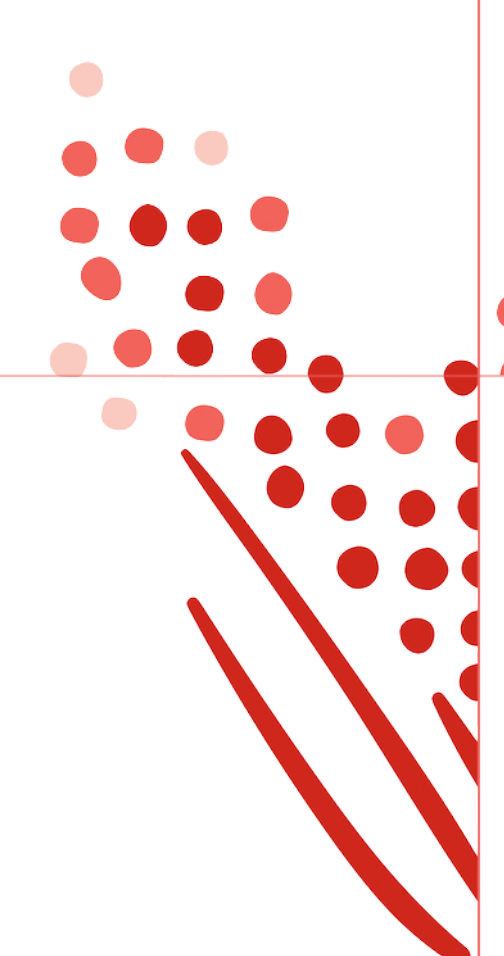

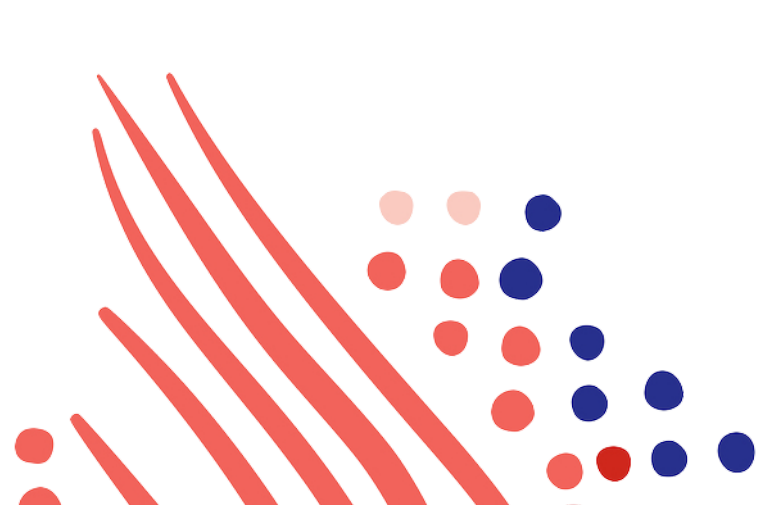

**Guide**

# ADP Marketplace Partner Development Learning Guide

Published on Apr 22, 2020 6:31PM

Last modified Apr 21, 2021 1:55PM

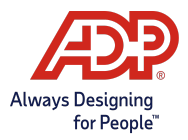

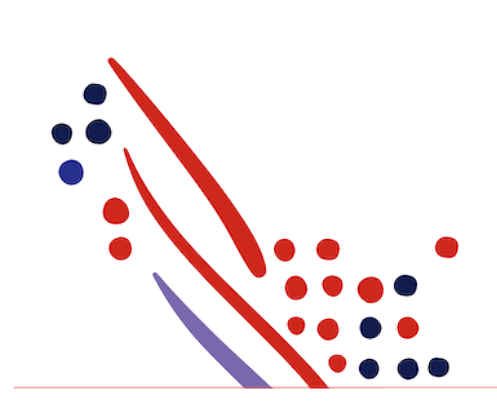

## ADP Copyright Information

ADP, the ADP logo, and Always Designing for People are trademarks of ADP, Inc.

Windows is a registered trademark of the Microsoft Corporation.

All other trademarks are the property of their respective owners.

Copyright © 2021 ADP, Inc. ADP Proprietary and Confidential - All Rights Reserved. These materials may not be reproduced in any format without the express written permission of ADP, Inc.

These materials may not be reproduced in any format without the express written permission of ADP, Inc. ADP provides this publication "as is" without warranty of any kind, either expressed or implied, including, but not limited to, the implied warranties of merchantability or fitness for a particular purpose. ADP is not responsible for any technical inaccurancies or typographical errors which may be contained in this publication. Changes are periodically made to the information herein, and such changes will be incorporated in new editions of this publication. ADP may make improvements and/or changes in the product and/or the programes described in this publication.

Published on Apr 22, 2020 6:31PM

Last modified Apr 21, 2021 1:55PM

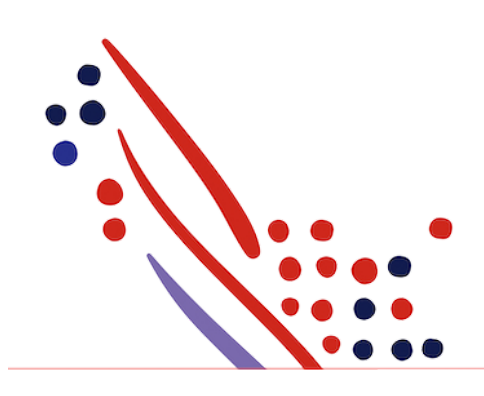

# Table of Contents

#### Chapter 1

About this Guide and [Project](#page-3-0) Plan

[Summary](#page-3-1) [What's](#page-3-2) New in this Guide? April [2021](#page-3-3) Using this [Guide](#page-3-4) Marketplace [Development](#page-3-5) Project Plan Check List

Partner Integration Specification Document [Access](#page-4-0) to ADP Tools and Assets Access to ADP Marketplace Developer [Collaboration](#page-5-0) Channel through Slack Access to [Weekly](#page-5-1) Office Hours Hosted by ADP ADP [Marketplace](#page-5-2) Technical Advisor

#### Chapter 2

Partner [Onboarding](#page-5-3) Exercises

#### Chapter 3

ADP [Marketplace](#page-8-0) Solutions

Chapter 4 [Implementing](#page-10-0) SSO with OpenId Connect

Chapter 5 Data [Integration](#page-10-1) and APIs

#### Chapter 6

ADP [Marketplace](#page-12-0) Security Review

#### Chapter 7

Partner [Developer](#page-13-0) Learning Checklist

# <span id="page-3-0"></span>Chapter 1 About this Guide and Project Plan

### <span id="page-3-1"></span>Summary

This guide provides a high-level overview ofADPMarketplace Platform, applications, application programming interfaces (APIs), and integrations for developers and product owners, so you can learn to plan ADPMarketplace development projects.

### <span id="page-3-2"></span>What's New in thisGuide?

# <span id="page-3-3"></span>April 2021

Revamped entire Partner LearningGuide to be shorter andmore concisewith step-by-step integration tasks

### <span id="page-3-4"></span>Using thisGuide

Each section starts with a high level introduction, followed by exercises, so your team gains more insights. We recommend developers and product owners go through all the exercises.

### <span id="page-3-5"></span>MarketplaceDevelopment Project Plan Check List

Aproject plan (shown below) is provided to you as part of partner on-boarding to manage tasks and ownership. This will also next to each milestone provide the chapter in this guide where you can find documentation for each task.

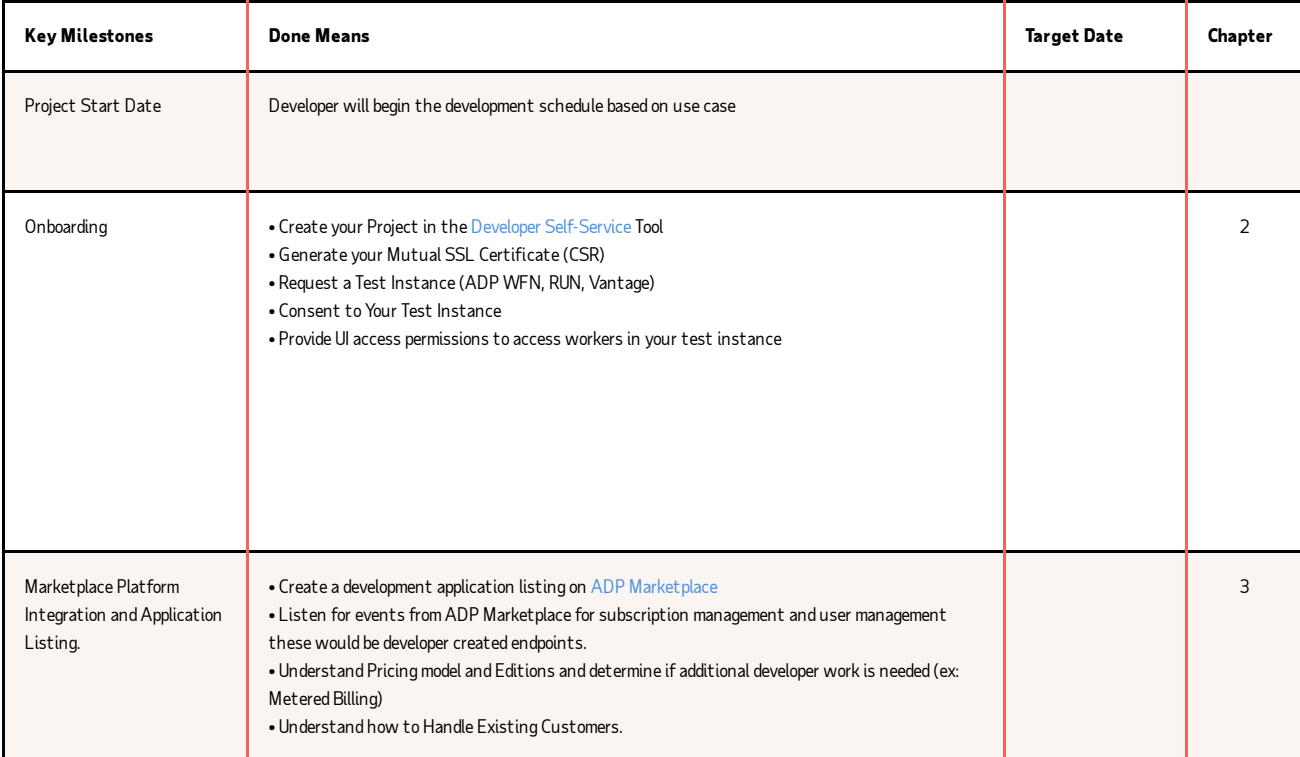

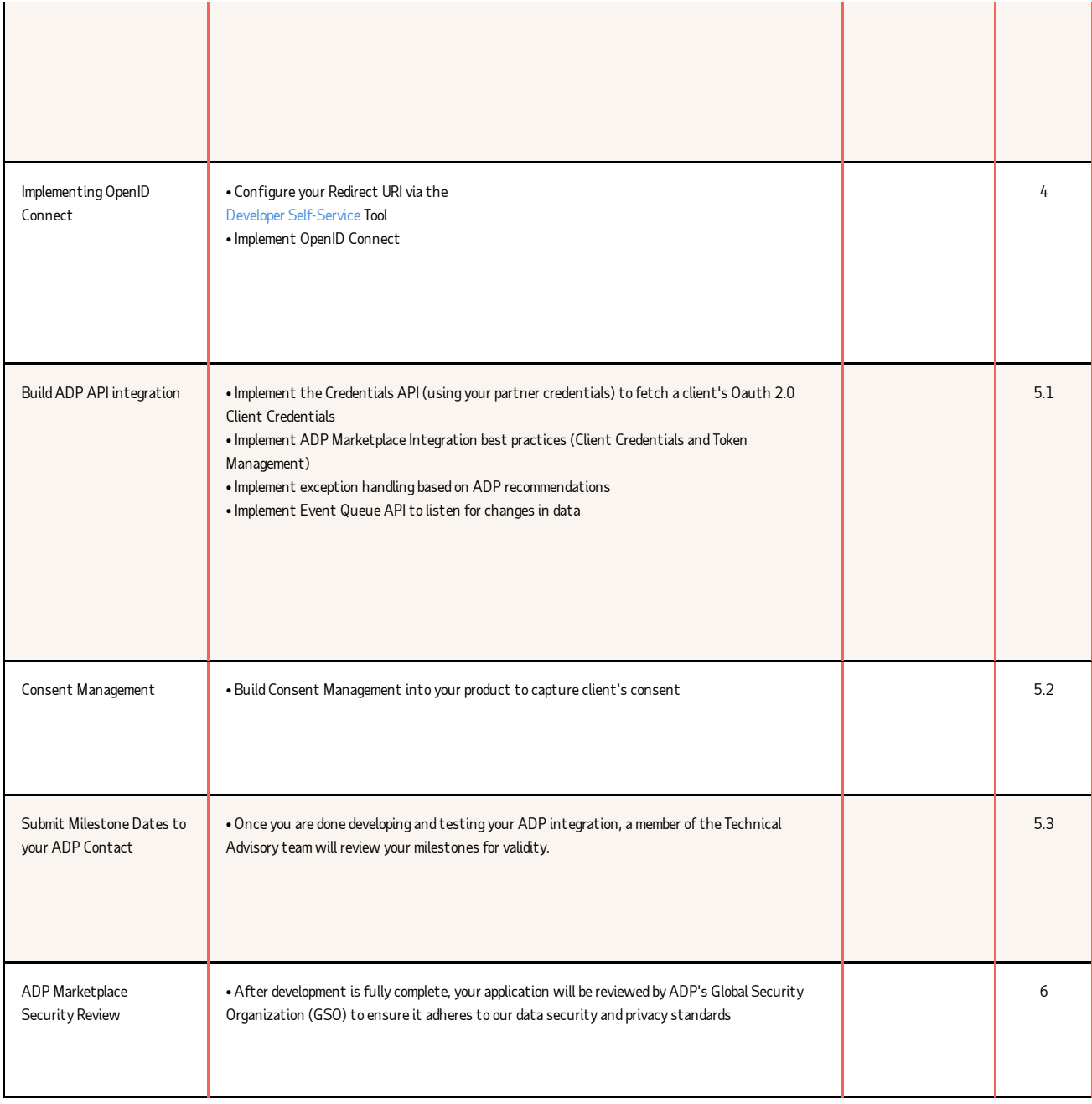

### Partner Integration Specification Document

Please fill out the Partner Integration [Specification](https://partnersupport.adp.com/hc/en-us/articles/360036859773-Partner-Integration-Specification-Doc) Document. You will need to submit it to your ADP Marketplace Technical Advisor so they can help you confirm the product scope and ensure all aspect of the ADPMarketplace integration are addressed to achieve an ideal client experience.

### <span id="page-4-0"></span>Access to ADP Tools and Assets

• You will be given access to the ADP Partner Help Center which will serve as your ADP [Marketplace](https://partnersupport.adp.com/hc/en-us/articles/360046494174-How-to-Submit-a-Ticket-and-Access-Articles-via-Zendesk) knowledge base, and helps you to submit and manage your tickets.

- ADP [Developer](https://adpapps.adp.com/self-service) Self Service Tool where you can see your milestones, create your project, Test instance (sandbox access) and generate your Certificate (CSR)
- ADP [Marketplace](https://apps.adp.com/en-US/home)where you will create your application listing and listen to subscription events.
- [Integrations](https://developers.adp.com/api-usecases/usecases/) bySolutions guides to help define your use case andDeveloper [Resources](https://developers.adp.com/) for additional documentation.
	- o As part of your onboarding, you have received two emails from **SecurityServices NoReply@adp.com** with your User ID and a temporary password. You will use this user ID to login to the developer tools mentioned above.

### <span id="page-5-0"></span>Access to ADP Marketplace Developer Collaboration Channel through Slack

Your team members are invited through email during on-boarding to join the ADPMarketplace Developer Slack channel to collaborate with other developers. The more people get involved and engaged, the more benefits everyone receive. Share your development tips with others as well as asking others for help as needed.

Join the Slack Developer [Community](https://join.slack.com/t/adpmarketplacedevs/shared_invite/zt-bozablqa-XUshVYKdPSxOc6CfyxMx8A)

### <span id="page-5-1"></span>Access to Weekly Office Hours Hosted by ADP

Your team members are invited to a weekly Office Hours Q and A, where you can ask any questions regarding integration with ADP Marketplace. ADPMarketplace technical advisors will be on hand to answer any questions along with other ADP partner developers.

The office hour meetings are every Thursday at 10:30am, and 1:00pm Eastern, exceptU.S. holidays.

- [JoinOffice](https://adpmeet.webex.com/adpmeet/j.php?MTID=m7db1b2655a5dd488c8ad4465395c7889) Hours 10:30am Eastern
- [JoinOffice](https://adpmeet.webex.com/adpmeet/j.php?MTID=m09da0dd05579673d7d812bb1189b5005) Hours 1:30pm Eastern

### <span id="page-5-2"></span>ADP Marketplace Technical Advisor

A dedicated technical advisor will be assigned to your project within a week after your ADP Marketplace administrator receives an ADP login. Your advisor is the point of contact for your project with the following responsibilities:

- Assists with product planning andmilestone review.
- $\bullet$  Serves as an escalation point for support ticket resolutions.
- Reviews your product demonstrations and provides feedback.
- Provides best practices for ADP Marketplace Integration

# <span id="page-5-3"></span>Chapter 2 Partner Onboarding Exercises

#### Exercise 2.1.1: Create your Partner Project in the ADP Self-Service tool

#### Duration

Approximately 30 minutes

#### Required Steps

- 1. You will need to log into the <https://adpapps.adp.com/self-service> tool using the credentials you received in two emails from SecurityServices\_NoReply@adp.com with a ADP Marketplace user id and temporary password.
- 2. Once logged in you will need to click on Start new Project
- 3. You will be prompted tofill out basic information (Project name, Description, which ADP product you will be integratingwith, ETC).Once completed click on Next.
- 4. You will be presented to choose a use case that best describes your application. Choose one and click Submit then click on Done.

#### Exercise 2.1.2: Generate your Mutual SSL Certificate (CSR)

#### Duration

Approximately 5 minutes

#### Exercise Details

A Mutual SSL certificate is required for call API call exchangedwith theADP API Gateway (adp.adp.com or accounts.adp.com).

#### Required Steps

- 1. Log into the <https://adpapps.adp.com/self-service> tool.
- 2. Click on the **Certificate Icon** in the upper left-hand corner.
- 3. This will take you to the Certificate Management Page.
- 4. Click on Request Certificate.
- 5. You will be prompted to fill out a few required fields. Once filled out click on Next.
- 6. The next page will present you with your Private Key. Use the Copy button and save the Private key In a text editor as a.KEY file. Then click on OK, I Copied My Key.
- 7. You will be taken to page where your certificate will be generated click on Done.
- 8. On the next page you will click on the Download link to retrieve your Signed. PEM file.
- 9. Store both the .KEY and .PEM in a safe place.

#### Exercise 2.1.3: Request a Test Instance (ADP WFN, RUN, Vantage)

#### Duration

• 30 minutes

#### Exercise Details

- In this exercise, you will create a Test Instance (sandbox).
- This instancewill be used to test your integration against a fictitious organization within an ADP product.

#### Required Steps (for ADP WFN and Vantage)

- 1. Log into the <https://adpapps.adp.com/self-service> tool.
- 2. Click into your project and at the top of the page click on Test Instance.
- 3. Click on the Request A Test Instance button.
- 4. You will then receive 3 emails (two of which will come from Security Services NoReply@adp.com)
- 5. The first email will contain your test instance User ID and link to your test instance.
- 6. The second will be your temporary **Password**.
- 7. Use the Link and the ID and Password from the steps above to log into your test instance (making sure you click on "Administrator Sign In" first)
- 8. Once logged in this will prompt you to change you Password.
- 9. The third email will come from ADP Marketplace Support noreply@adp.com with the subject of Connect Request.
- 10. You will see View Request at the bottom of that email. In an Incognito window open that link and Login with the ID and Password you received above and Grant Consent by clicking on **Allow**.

\*\*If you are a Partner integrating with RUN please reach out to your Market Place Technical Advisor to setup your RUN test instance.

#### Exercise 2.1.4: Understanding the ADP Partner Credentials

#### Duration

Approximately 10 minutes

#### Exercise Details

Read [Introduction](https://partnersupport.adp.com/hc/en-us/articles/360046377954) to Credentials this document will go over each set of credentials, where to find them and what they are used for.

• Both partner and sandbox credentials can be obtained from your development project in the ADP Developer [Self-Service](https://adpapps.adp.com/self-service) tool.

#### Exercise 2.1.5: Provide UI access Permissions to Access Workers in your Test Instance

#### Duration

• 30 minutes

#### Exercise Details

After creating your testinstance if you cannot see users in your testinstance you will use the steps belowto gain access.

#### Required Steps:

- 1. Access [https://workforcenow.adp.com.](https://workforcenow.adp.com/) (you may need to use incognito mode.)
- 2. Click on **Administrator sign-in** on the login screen
- 3. Once the Administrator login page is loaded type in your test instance credentials then type in your password
- 4. Once you are logged in navigate to the following screen

#### Setup à Security à Access Permission à Payroll and People Access

- 1. Lookup your name by providing your first and last name in the Search Field and press filter
- 2. Click on our name from the filter results. The user access permission screen will be loaded.
- 3. Click on Payroll Processing Access Tab.
- 4. SelectAll Company Codes View & Edit then click on Save.
- 5. You will nowbe able to viewand edit all employees and access payroll menu items. May also need for Vantage setup

#### Exercise 2.1.6: Provide Access to Additional Team Members

#### Duration

30 minutes

#### Exercise Details

As an ADPMarketplace Partner account administrator, you can add team members as users to your account (additional developers, etc.)

#### Required Steps:

• To add additional team member access to your ADP Marketplace Account please follow the steps outlined in the quide Adding Developer **Resources** 

# <span id="page-8-0"></span>Chapter 3 ADP Marketplace Solutions

#### ADP Marketplace and Applications

#### About ADP Marketplace eCommerce Platform

The ADPMarketplace Platform enables developers to develop, market, and sell solutions to businesses of all sizes can do the following:

- Discover your solution listed on the ADP Marketplace at [apps.adp.com](http://apps.adp.com/).
- Review key features, reviews, and terms and conditions.
- Acquire it by going through the purchase/buyflow.
- Provide consent for data transmissions.
- Use integrated solutions to reduce data entry tasks and streamline data flowbetween their information systems.

#### The ADPMarketplace Platform is powered by AppDirect, which is an eCommerce Platform. It has two key components:

- StoreFront for ADP clients, also being referred as the ADP Marketplace
- Appmanagementtool for developers to create applications as well as manage their business, such as managing customers and orders.

#### About ADP Marketplace Applications

During the planning phase of your project, it's important to define user stories and requirements for each of the following main themes:

- User Purchase flow.
- Automated subscription processing
- Client onboarding
- User login to your application using theADP single-sign-on (SSO) capability
- Usage upload for billing and invoicing, optional
- Free trial automation, optional
- Contact phone/email for Clients to reach out to for support

The development effort related to the above items are also referred to as Marketplace Integration.

#### Exercise 3.1.1: Create an Application Listing on ADP Marketplace

#### Duration

30 minutes to 2 hours

#### Exercise Details

Login to the ADPMarketplace using the same credentials used in Exercise 2.1.1 and get familiar with creating an app listing using pre-defined templates using the App Listing [Templates](https://partnersupport.adp.com/hc/en-us/articles/360036391813) document. This document will have links to articles with step-by-step details on how to create a variety of listings, such as Data Connector, Core Solution, or Referral.

Also, the article How to Write Integration Details for ADP Marketplace Listings will guide you through the process of adding your product's Integration Details as a feature.

#### Goal

Become familiar with the steps needed in order to create an ADPMarketplace application listing as well as assist in writing the Integration details.

#### Exercise 3.1.2: Understanding Marketplace Integration

#### Duration

1 to 3 Days

#### Exercise Details

- 1. Review the [Marketplace](https://partnersupport.adp.com/hc/en-us/articles/360036514713) Integration Overview, which describes the process and work required for automated order processing and client onboarding.
- 2. Two forms of authentication are currently supported for the Inbound and Outbound calls for subscription events both are linked near the bottom of the article
- 3. Watch the ADP Marketplace Development webinar.

#### Goal

Gain high level understanding of key use cases in order to define features and user stories for your application order processing, client onboarding, and user assignment

#### Exercise 3.1.3: UnderstandingADP Marketplace Pricing Models

#### Duration

1 to 2 days

#### **Prerequisite**

- Define application listing pricing. For example, howmuch do you charge clients for your application?
- Decide if the price is pre-determined or usage-based
- Decide if all clients are charged the same fee or is there tiered pricing
- Decide if a Free Trial will be offered (Core Service only)

#### Exercise Details

- 1. Review ADP [Marketplace](https://partnersupport.adp.com/hc/en-us/articles/360036931513) Pricing and How to Setup Free Trial
- 2. Review Marketplace Metered Billing Usage-Based Pricing (optional)
- 3. Watch the following video recording: ADP [Marketplace](https://bluejeans.com/playback/s/2sXexhuSyOu6IY0ZsjtZjZtXkWI0bn9dIhVXO4HbIwJV853KLDbzBKnBEBWElH33) Editions and Pricing webinar.

#### Goal

Understand how pricing works and determine if there's any developmentwork required in order to assess the effort, and assign/commit the resource to your project.

#### Exercise 3.1.4: Defining the Client Purchase andOn-boarding Experience (Client Experience)

#### Duration

1 to 3 days

#### Exercise Details

- 1. Review the Client [Experience.](https://partnersupport.adp.com/hc/en-us/articles/360036860553)
- 2. Review ADP Marketplace Validation And Adding a Custom Field to Checkout
- 3. Watch the following video recording: ADP Marketplace Customer Experience Webinar.

Understand the client check out experience to design and assess the effort to handle your existing clients.

# <span id="page-10-0"></span>Chapter 4 Implementing SSO with OpenId Connect

#### Exercise 4.1.1: UnderstandingADP Single Sign-On Integration

Integration of partner applications with ADP Single Sign-On (SSO) is required, as it provides a seamless activation and sign-in experience for your clients.

#### Duration

2 to 4 hours

#### Exercise Details

- 1. Review the ADP Single Sign-On [Integration](https://partnersupport.adp.com/hc/en-us/articles/360036870553), which describes ADP Single Sign-On article.
- 2. Watch the ADP Single Sign-On [Integration](https://bluejeans.com/playback/s/Wbl2ohFB20GOhNEjNcj41Z62O0wXAucebbKlxLrTm6632kBRAXwFS4fSMMrCxA2m) webinar.

#### Goal

- Understand the framework.
- Confirm technology feasibility and if a code library from ADP can be used

# <span id="page-10-1"></span>Chapter 5 Data Integration and APIs

#### Data Integration and APIs

#### About ADP Human Capital Management (HCM) Platforms

ADPHCM Platforms provide APIs your application can leverage for data exchange. Popular platforms include the following:

- Run Powered by ADP is the small business platform HR and Payroll platforms and general service clients up to 50 employees. For more information, checkout the ADP Small business HR and payroll [software](https://www.adp.com/who-we-serve/by-business-size/1-49-employees.aspx) solution page.
- ADP Workforce Now is for Mid-Market clients. Typically, clients have fewer than 1000 employees, but there are clients who are quite larger who are on this platform. For more information, check out the ADP Workforce Now page.

The development effort related to data exchanges powered by ADP Platform APIs are also referred as ADP API Integration. The effort largely varies depending on your integration use case as well as the ADP platform. Typically, more effort is required to develop integration for bidirectional data exchange than uni-directional. In addition, you should plan to spend more time if more data elements are being exchanged.

ADP API documentation is listed under the Guides section, found here [developers.adp.com](https://developers.adp.com/articles/guides/all/guide).

We recommend you review other integrated solutions available in the ADPMarketplace.

#### Exercise 5.1.1: Establishing yourAPIUse Case.

Duration

• 1 to 3 days, depending on your integration requirement

#### Exercise Details

- 1. Review the Integrations by Solutions Guide
- 2. Identify the list of APIs for your application based on your use case

#### Exercise 5.1.2: Understanding the Data Connector and End-User Application Authorization process.

#### Duration

• 2 to 4 hours

There are two types of data integration applications depending on the nature of the application:

- Data Connector Applications connect to ADP's platform and consume data without an end-user's involvement. Typically, these are the scheduled programs or programs triggered by a set condition to exchange data between an ADP platform and your core application. An example would be synchronizing employee records usingADP platform as the system ofrecord (SOR).
- End-User Applications requires an individual to log in using their ADP credentials. These applications must obtain authorization to gain access to the end-user's data. The data will be transmitted/exchanged between an ADP platform and your core application using the end-user's credentials.

#### Exercise Details

- 1. Read Understanding the Data Connector App Authorization Process
- 2. Review More about ADP Data Connector (optional reading)
- 3. Review the Understanding the End-User App Authorization Process

#### Exercise 5.1.3: LearningAbout ADP API Security

#### Duration

• 4 to 6 hours (approximate to understand all the below documentation)

#### Pre-Requisite

#### You have already retrieved:

- 1. Mutual SSL Certificate from Chapter 2.1.2
- 2. Test Instance Credentials from Chapter 2.1.3
- 3. Partner Credentials from Chapter 2.1.4

#### Exercise Details

#### Review the following documents below:

- 1. 1. An [Introduction](https://developers.adp.com/articles/general/introduction-mutual-ssl) to Mutual SSL
	- 2. [Access](https://developers.adp.com/articles/general/access-tokens) Tokens
	- 3. Implement the Credentials API (using your partner credentials) to fetch a client's OAuth 2.0 Client Credentials
	- 4. Howto Retrieve Client [Credentials](https://partnersupport.adp.com/hc/en-us/articles/360001512588-How-to-retrieve-Client-Credentials-of-a-subscriber-) of a Subscriber
	- 5. Make Your FirstAPI Call [UsingPostman](https://developers.adp.com/articles/general/make-your-first-api-call-using-postman-1)
	- 6. [ImplementADP](https://partnersupport.adp.com/hc/en-us/articles/360036680293) Marketplace Integration best practices (Client Credentials and Token Management)
	- 7. Build Framework for Event Queue API
	- 8. Implement exception handling based on ADP [recommendations](https://developers.adp.com/articles/general/api-common-exceptions-and-tips-for-handling)
	- 9. Watch the Worker API and Credentials.read webinar
	- 10. Try to makeAPI calls to retrieve client credentials.
- Understand theADP API security design.
- Understandwhat's required to makeAPI calls toADP.
- Understand client-level API security by leveraging the credential.read API.
- UnderstandADP Marketplace Integration best practices.
- Understand the Event Notification Queue and how to keep data in sync.
- Understand exception handling based on ADP recommendations.

#### Exercise 5.2.1: LearningAbout Consent Management

#### **Duration**

 $\bullet$  2 to 4 hours

#### Exercise Details

#### Review:

- 1. Using Consent Manager to Control Access to Your Data
- 2. Build Consent Management into your product

#### Goal

If a client does not provide consent for your application to access their data managed by ADP, the credentials.read API request would result in error. In addition, all API requests would fail.

#### Exercise 5.3.1: Define Development Milestone dates and send to ADP contacts

#### Duration

 $\bullet$  1 day

#### Exercise Details

- 1. Once you are done developing and testing your ADP integration, wewould like to hear from you!
- 2. Fill out your target Milestone dates and email them to your contact from ADP

#### Goal

- Gain approval from ADP team for the Milestone dates
- Once approved, you are free to start development activities within Developer [Self-Service](https://adpapps.adp.com/self-service) portal

# <span id="page-12-0"></span>Chapter 6 ADP Marketplace Security Review

#### Overview

Applications integrated through ADPAPI's should be reviewed by ADP's Global Security Organization (GSO) for the purpose of data security and privacy.

#### Exercise 6.1.1: Learning about the Security Review Requirements and Processes

#### Duration

2 to 4 hours

#### Exercise Details

- 1. Watch the ADP Marketplace Security Review Webinar.
- 2. Review ADP Global Security Review for Marketplace Apps.
- Understand theADP security requirements.
- Assess and plan requiredwork accordingly to avoid delays caused by issues identified during the code review.

# <span id="page-13-0"></span>Chapter 7 Partner Developer Learning Checklist

Your team members can use this checklist to plan your learning timeline.

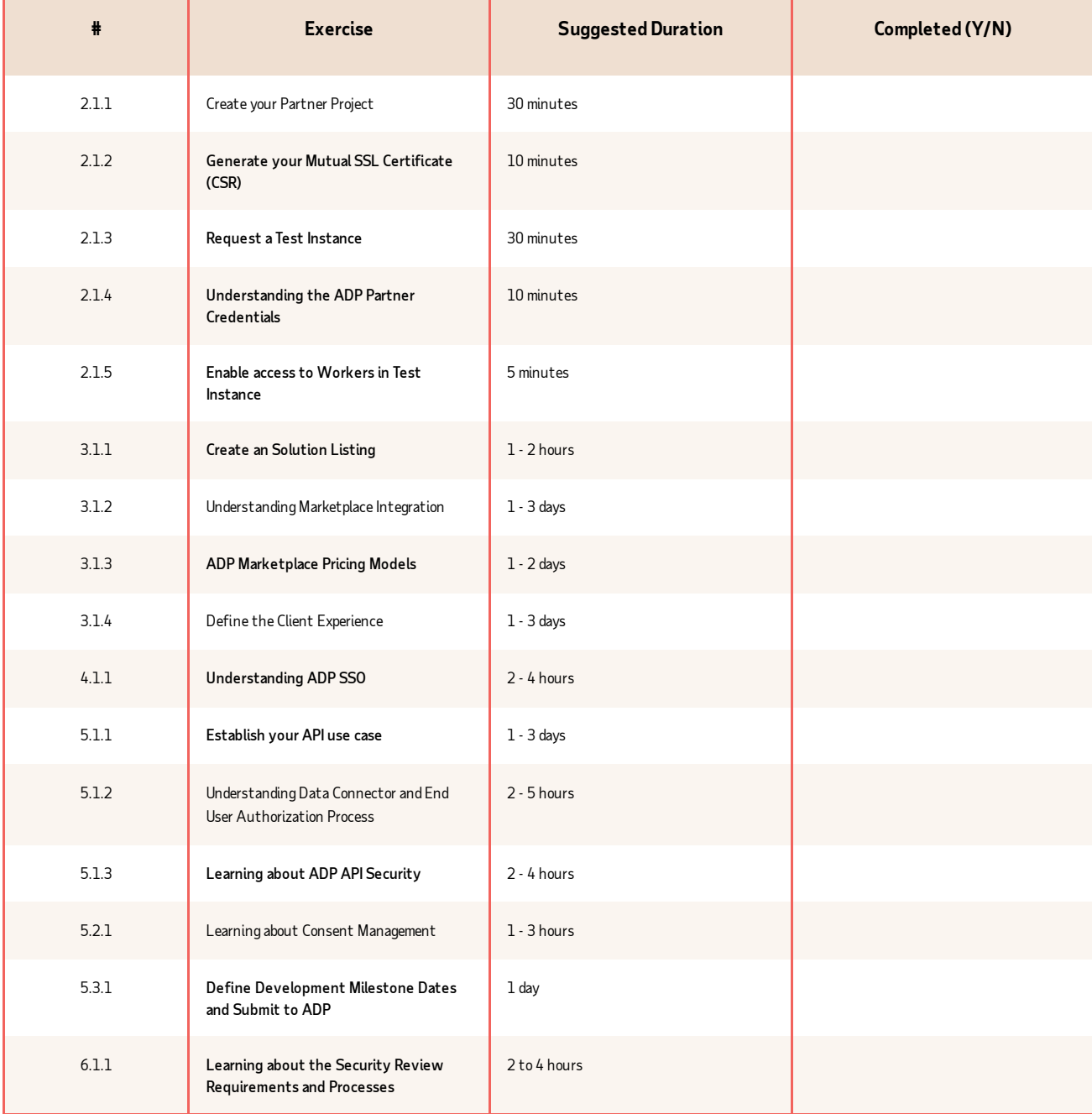